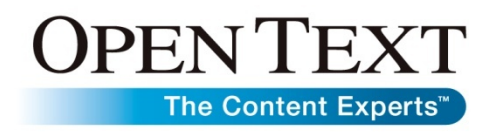

# **Product Profile Open Text Thin-Client Viewer**

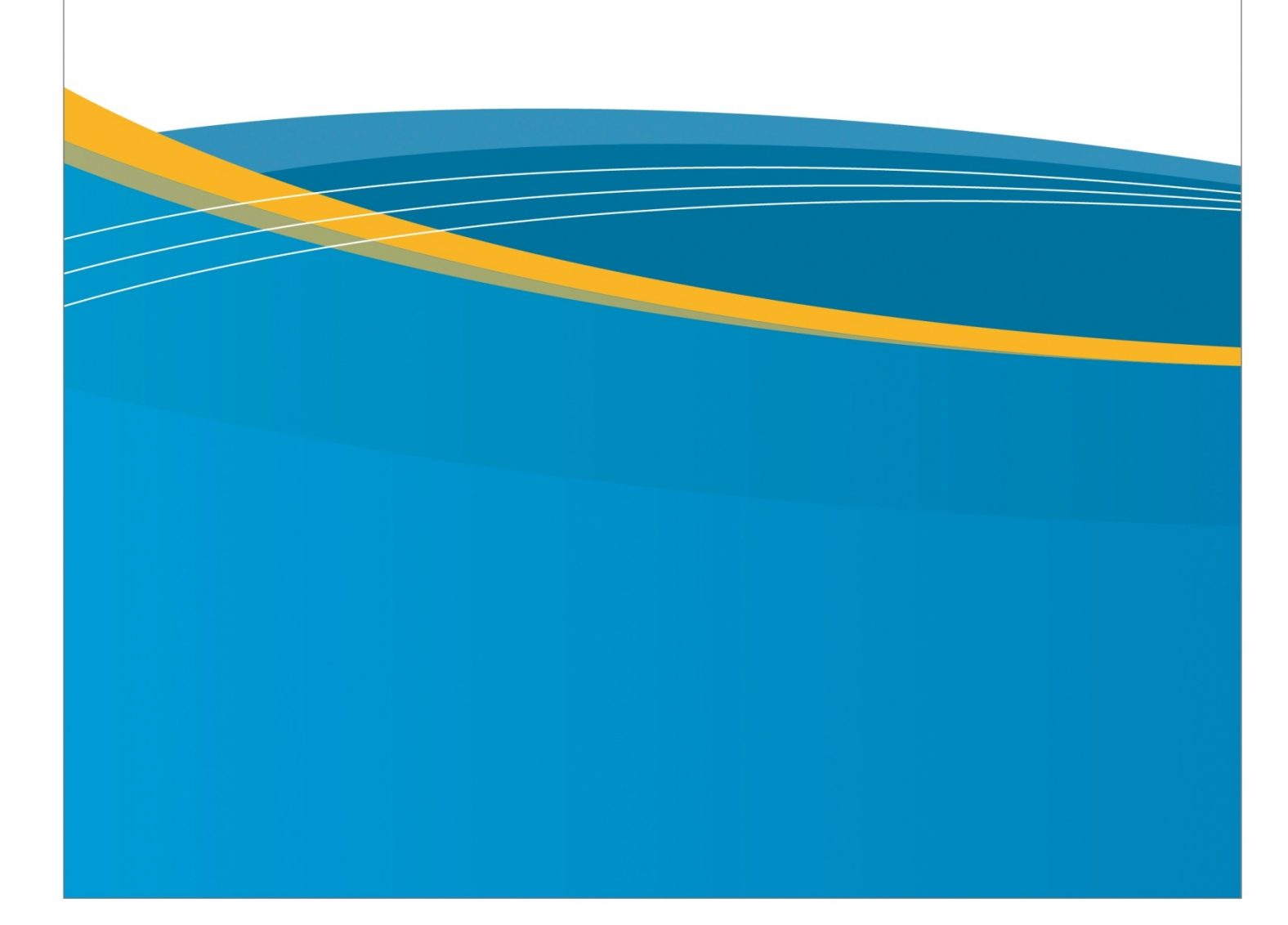

# **Contents**

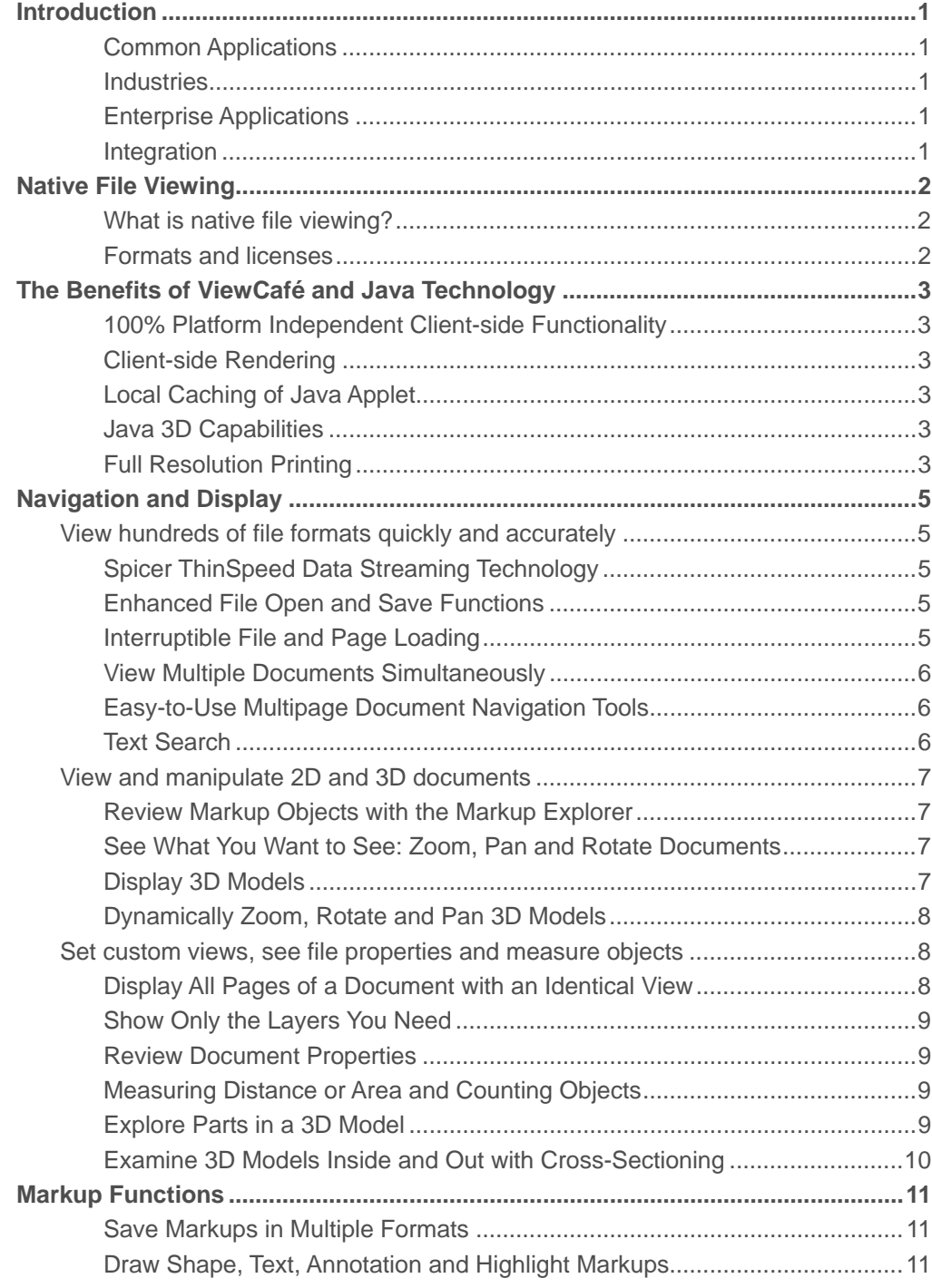

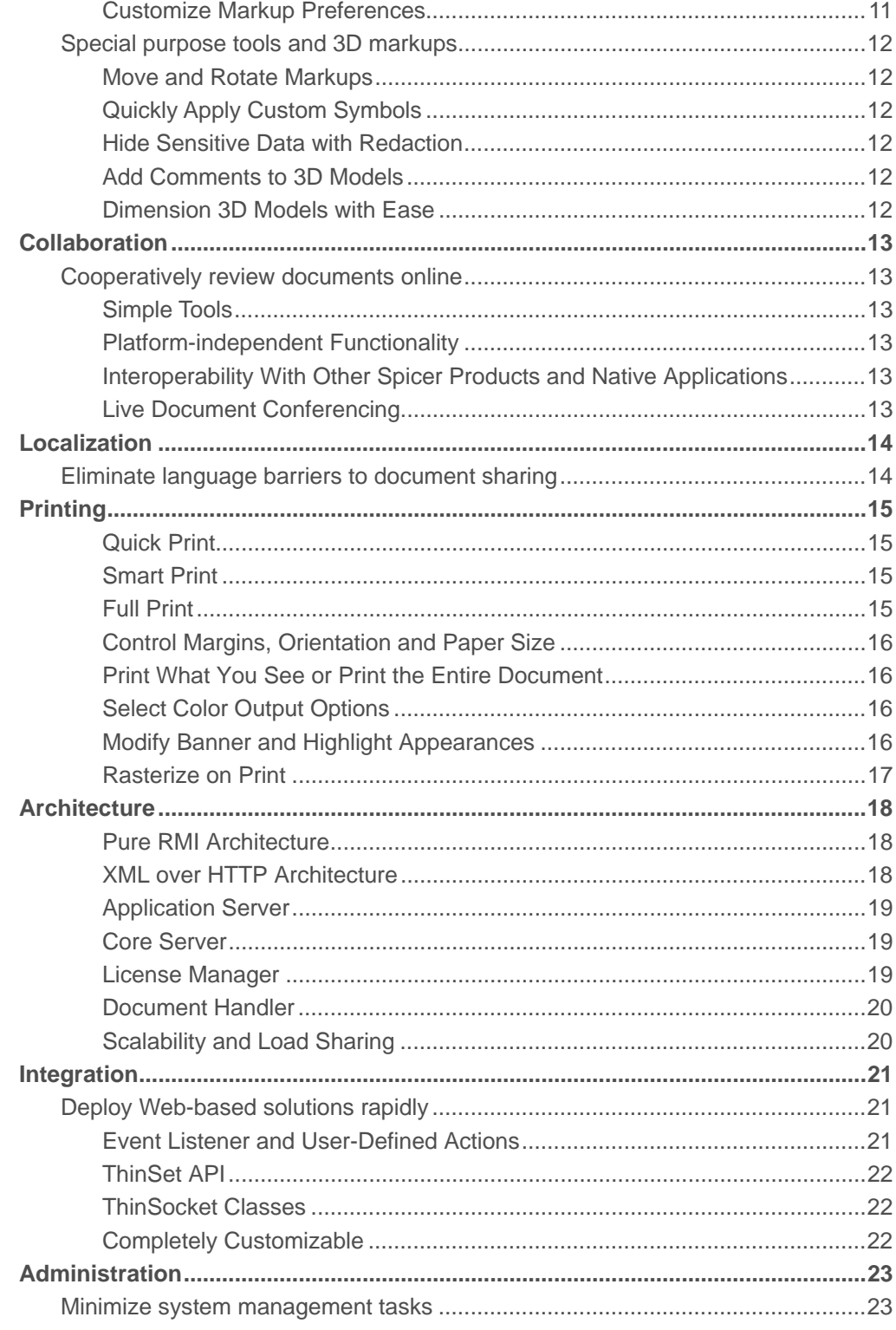

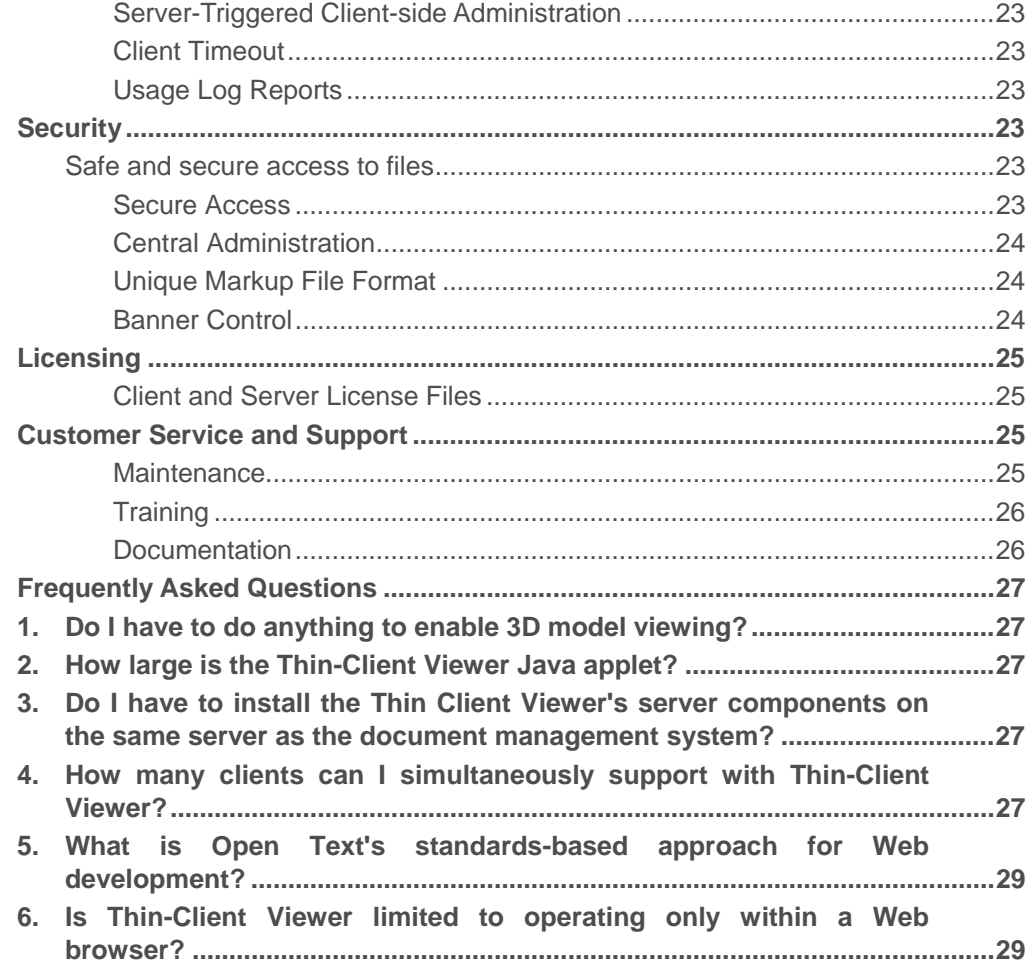

## **Introduction**

Open Text Thin-Client Viewer is a Web-based, Java™ 2-powered document viewing, markup and collaboration tool that enables businesses to access, share, distribute and cooperatively review documents across the organization and throughout the extended enterprise. Open Text Thin-Client Viewer enables cross-platform functionality using a standard Web browser, such as Microsoft Internet Explorer or Netscape Navigator, and features familiar and intuitive tools. Thin-Client Viewer can also function as a standalone application, independently of a Web browser. In many cases, user training is unnecessary, making enterprise-wide deployment quick and easy. Scalable architecture gives Open Text Thin-Client Viewer the ability to handle an essentially limitless number of users, while its customizable API gives administrators complete control over security and functionality.

#### Common Applications

- **Universal viewing**—use a single application to access unlimited formats stored in your ECM (Enterprise Content Management) system.
- **View Markup for ECM & PLM**—equip everyone in the enterprise with instance access to the same, up-to-date ECM or PLM system content for real-time design and document reviews.

#### **Industries**

- **Manufacturing**
- Architecture / Engineering / Construction (AEC)
- Government, Utilities

#### Enterprise Applications

- Enterprise Content Management (ECM)
- Product Lifecycle Management (PLM)
- Geographic Information Systems (GIS)
- Records Information Management (RIM)

#### Integration

Based on HTML and Java, Thin-Client Viewer's architecture makes it inherently simple to integrate into Web-based document management solutions. Thin-Client Viewer's ThinSet API and ThinSocket classes give integrators powerful customization capability. Administrators have complete control over the features and functions available to users.

## Native File Viewing

#### What is native file viewing?

Thin-Client Viewer enables users to open, view, and mark up hundreds of file formats (see Supported File Formats list) without converting them to another format. Native file viewing is the fastest, most efficient method for accessing the valuable information stored in your documents.

#### Formats and licenses

Open Text Thin-Client Viewer supports numerous file formats, including CAD, 3D CAD, Raster, Vector Graphics, Text, and Print/Plot. The formats that can be opened vary with each License type. Thin-Client Viewer offers two types of Client License files: Standard and Technical. A client with a Standard License can view

- All rasters
- EDT
- All text formats (RTF, WordPerfect, ASCII text, MS Word, MS Writer, Autotrol, WMF, Excel, Postscript, COLD, XMS, SVG and Visio)
- PDFs up to 336 sq in (16x21—just under C-size)

Any client that requests more than the standard functionality requires a Technical license instead of the Standard one.

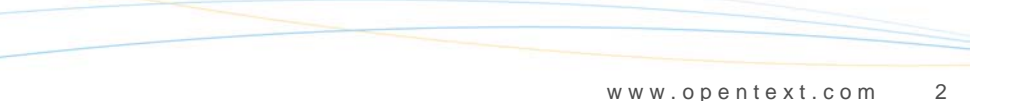

## The Benefits of Open Text Thin-Client Viewer and Java Technology

Open Text Thin-Client Viewer relies on Sun Microsystems' Java technology to deliver a secure, portable, and scalable networked or Web-based application. Thin-Client Viewer users in the office or in the field can access data, for instance in a document repository, through either a network or an Internet connection. Information is easily shared internally and with offsite clients and business partners, regardless of computer platform or operating system—PC, Macintosh or Linux/UNIX computers can all run applications written in Java.

#### 100% Platform Independent Client-side Functionality

The Thin-Client Viewer Client is created entirely with Java, enabling it to function in a standard Web browser or as part of a standalone application, regardless of the user's operating system. Windows, Macintosh, UNIX or Linux operating system users can all take advantage of Thin-Client Viewer's collaborative document review capabilities.

#### Client-side Rendering

Document rendering is performed using the Client machine's resources, resulting in reduced network traffic and server load, while providing high quality images. The Java rendering engine in Thin-Client Viewer enables robust rendering of text and drawings.

### Local Caching of Java Applet

Client machines can save the Thin-Client Viewer Java applet in a plug-in-based cache, eliminating the need to download the applet each time Thin-Client Viewer is launched. Prior to launching the applet from the client's hard disk, Thin-Client Viewer verifies with the server that the most current version if in the cache.

#### Java 3D Capabilities

Java 3D is the most robust and well rounded 3D rendering API available for crossplatform, high quality 3D graphics in the networked, collaborative enterprise. Java 3D complements Thin-Client Viewer existing Java technology to maintain a 100% Javabased applet that offers a high level of security, robust client communications, and rendering capabilities.

### Full Resolution Printing

Produce accurate, full resolution prints for all document sizes. Thin-Client Viewer can print documents up to the maximum resolution of the printer, whether it is 600 dpi,

1200 dpi, or higher. The printing power of Thin-Client Viewer is further enhanced with a range of printing functions that give users several output options.

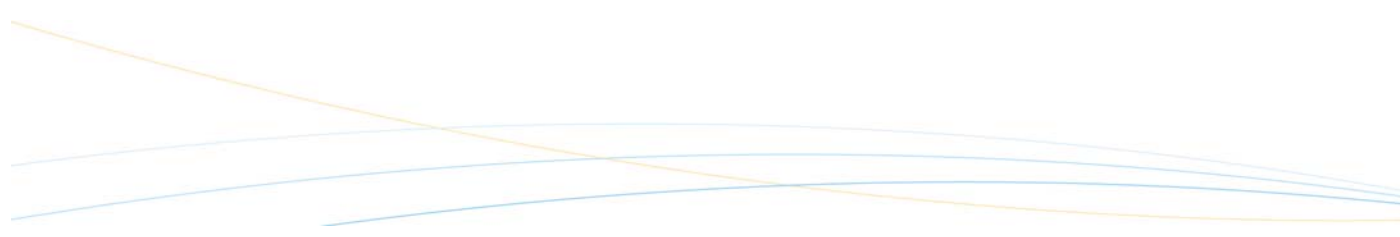

## Navigation and Display

### View hundreds of file formats quickly and accurately

Thin-Client Viewer technology makes file navigation and display quick and accurate. Additionally, Thin-Client Viewer features familiar and easy-to-use navigation tools, such as drop-down menus and intuitive buttons, for simple operation and rapid adoption by all users.

#### Open Text ThinSpeed Data Streaming Technology

Open Text ThinSpeed data streaming technology ensures high document fidelity while maintaining peak performance. For optimum download speeds, ThinSpeed quickly and efficiently manages data streaming from the server to the client.

#### Enhanced File Open and Save Functions

In addition to accessing document and markup files from a central repository, Thin-Client Viewer also gives users the option to open files from a local hard disk. Markup sessions can also be saved to a local hard disk.

#### Interruptible File and Page Loading

Thin-Client Viewer users can interrupt the loading and rendering of a file, or a page of the file, and either select a different file or jump ahead to the next page of a multipage document.

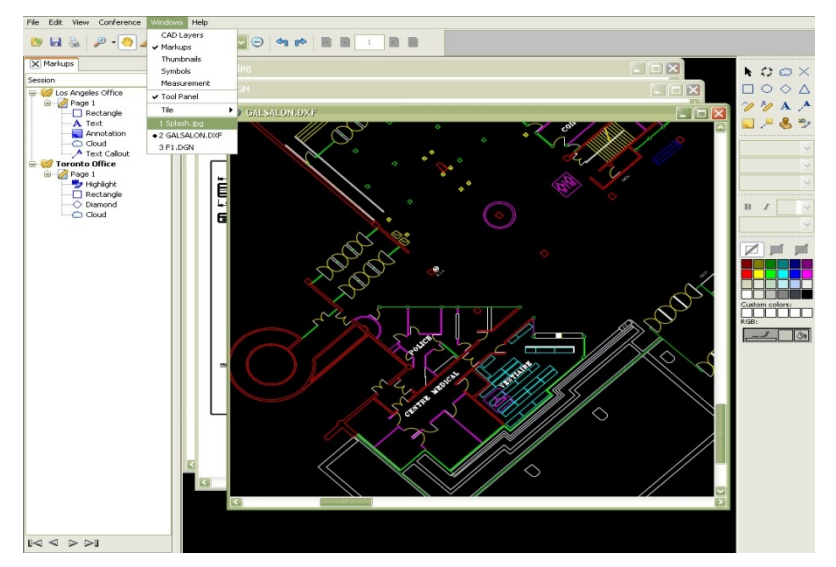

*Figure 1 View multiple documents simultaneously* 

#### View Multiple Documents Simultaneously

A single Thin-Client Viewer Java applet can display multiple 2D documents simultaneously. It is not necessary to launch another applet for each document requested. Users can navigate through multi-document screens using the Windows menu or by clicking on the desired window in the Thin-Client Viewer applet. The Close Files dialog box lets users close multiple documents at one time.

#### Easy-to-Use Multipage Document Navigation Tools

Use the Page Controls to jump to the start or finish of a multipage document or move forwards or backwards through a document one page at a time. Enter a page number in the text box to jump to a specific page.

Navigate through a multipage document using the thumbnail previews rather than scrolling or viewing each page. Integrators have the flexibility to use thumbnail views in many ways. For example, integrations that incorporate query or search functions can display document search results as thumbnails rather than text links.

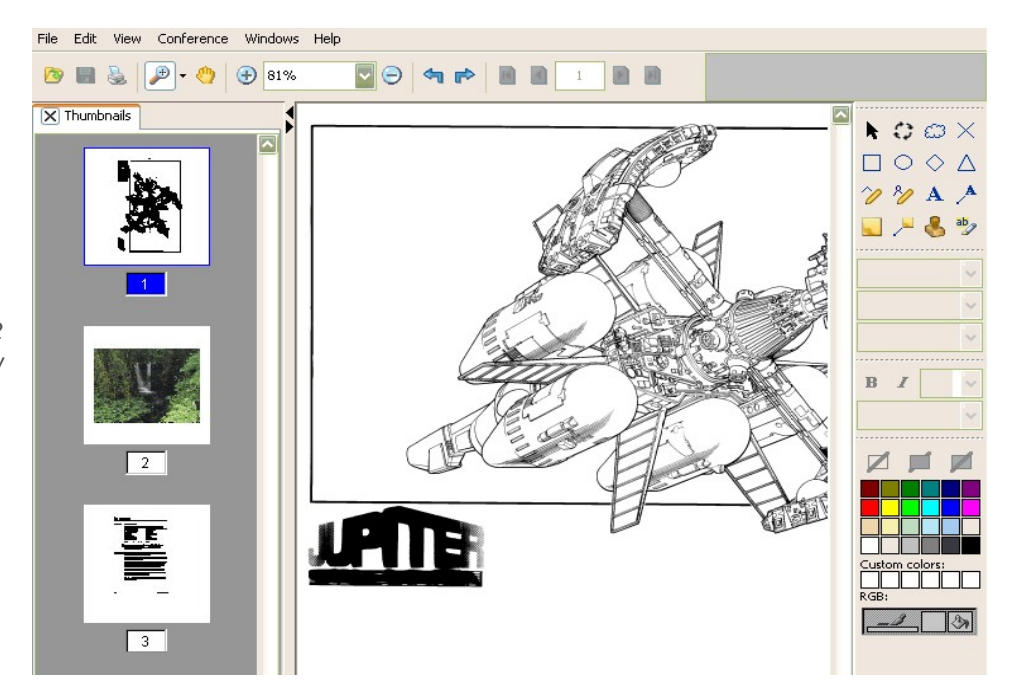

*Figure 2 Thumbnails Window* 

#### Text Search

Use Thin-Client Viewer text search tool to quickly locate text strings in files such as engineering and office documents. Search options include Match Case, Whole

Words Only, and Current Page Only. You can also enable a flashing highlight so any located text strings are easier to see.

## View and manipulate 2D and 3D documents

#### Review Markup Objects with the Markup Explorer

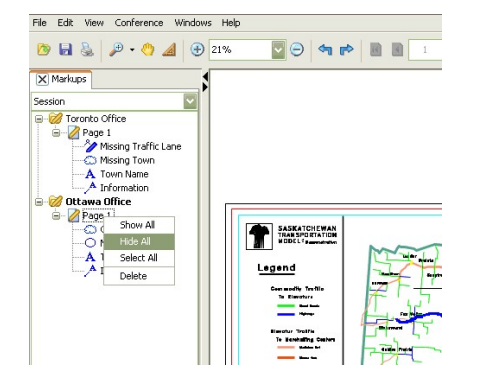

Find and select markups by page or session (author) using the Markup Explorer window. Navigating through markups is easy. Just click on the markup in the Explorer window and Thin-Client Viewer instantly transports you to it. Conversely, click on the markup in the drawing, and the markup is highlighted in the Explorer, so you can identify the author in a collaborative document review process where multiple individuals may be adding markups to the same drawing.

The Markup Explorer also allows users to display or hide any markups in a document and to define new names for markup objects during a review session.

#### See What You Want to See: Zoom, Pan and Rotate Documents

Use the view tools, Magnify, Reduce, and Pan to see the document exactly how you want it. Familiar magnify and reduce tools quickly zoom into the desired area of a drawing or zoom out for the complete picture. Select from a drop-down menu to fit the document by height, width, or entire page, or select from pre-set magnification factors. Use the Pan tool to move a document around and view all areas. Single click Rotate Right and Rotate Left tools offer rapid rotation of your document in 90-degree increments.

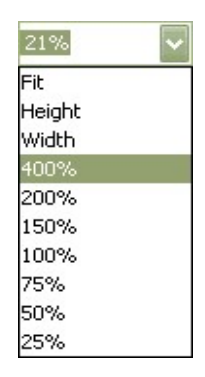

#### Display 3D Models

Toggle from 3D Model mode to 2D Projection mode to display a three-dimensional image or a four-panel projection of the critical views of the model. Use Thin-Client Viewer's intuitive tools to add markups to documents for collaborative review sessions.

Quickly change the view of the model with a drop-down menu of preset views, such as Front, Top, Right, and Isometric. Simply click to select the desired view.

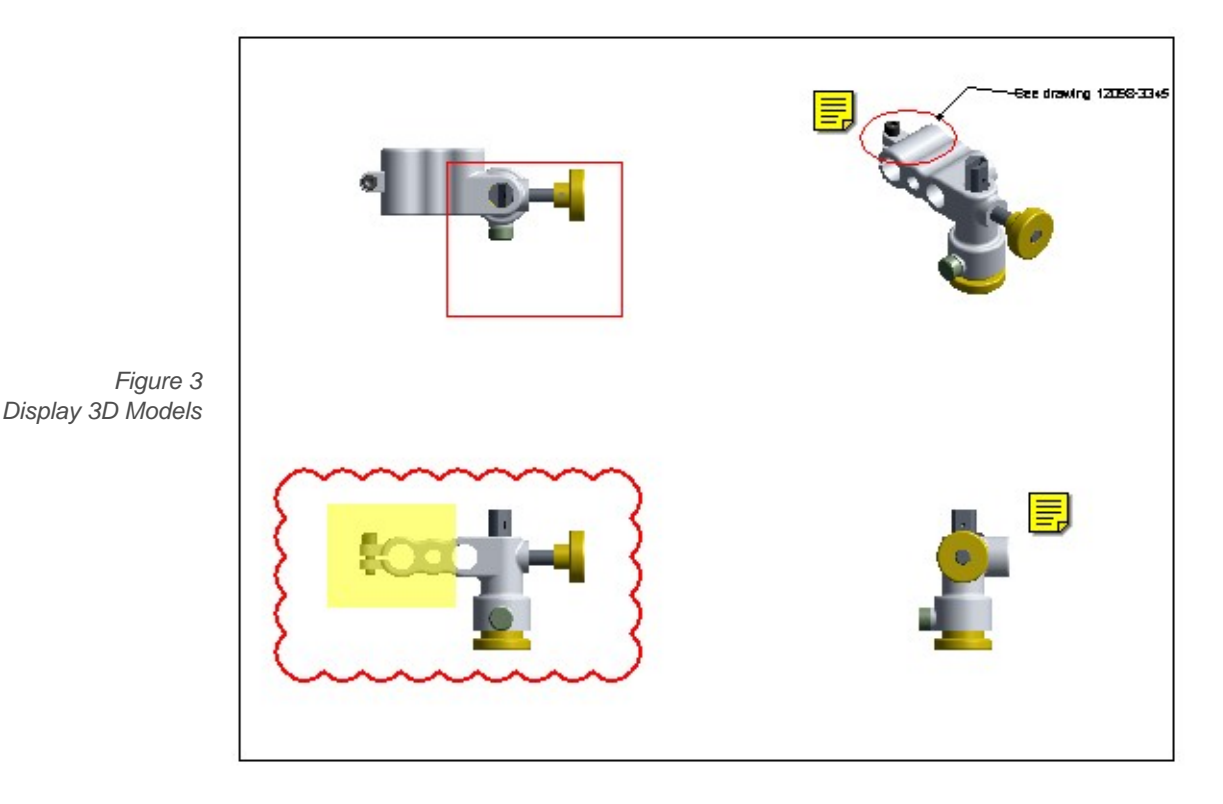

Display 3D drawings with smooth or flat shading, in wireframe, or as points. The 3D display controls also let users view the model with or without a Bounding Box or in Perspective Projection. Users can set the display style to Fast Animation for quicker rendering of a model during interaction, for example while rotating or panning.

### Dynamically Zoom, Rotate and Pan 3D Models

With the Free Zoom and Free Rotate tools, move the 3D model to precisely the point you want. Magnify and reduce the model with a quick mouse movement up or down, or grab the model and position it in any orientation to examine any side. Instantly resize the 3D model to fit in the Thin-Client Viewer window with the single click Zoom to Fit tool. Set the model spinning on a central axis to easily display or examine it. The direction and speed of the rotation can be changed using the Autospin cursor.

## Set custom views, see file properties and measure objects

### Display All Pages of a Document with an Identical View

Use the Retain Transformations tool to display all pages of a document with the same view settings. Enable the tool and perform the required view changes on any page of your document. This includes zooming and rotating. Page through the document. The view settings are the same for all pages. The settings are retained for the current document and for future documents until the tool is turned off. The Retain Transformations tool must be enabled in the user interface by your system administrator.

#### Show Only the Layers You Need

Display or hide any layer in a document simply by clicking on its icon in the Layers window.

#### Review Document Properties

Open the File Properties dialog box to view information such as file name, format, page size, page resolution, and file size. Select the units of display for the dialog box.

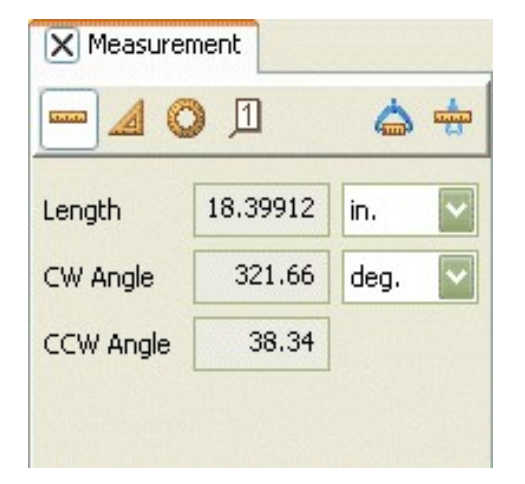

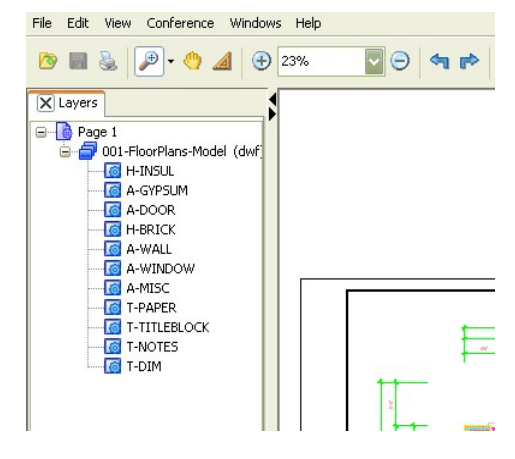

#### Measuring Distance or Area and Counting Objects

Measure the linear distance and area of polylines, rectangles, and ellipses. Units of measurement can be switches quickly among inches, feet, centimeters, millimeters, and meters. Easily calibrate the tool to provide measurements to the scale of the drawing. Use the counting feature to place markers on a document and keep track of material takeoff measurements.

#### Explore Parts in a 3D Model

View and manipulate parts of certain 3D models with the Model Explorer. Each part can be individually selected, moved, zoomed, or rotated. "Explode" the entire model around its center or around a specific part to see how parts relate. Show or hide specific parts to get a clear view of the model's structure.

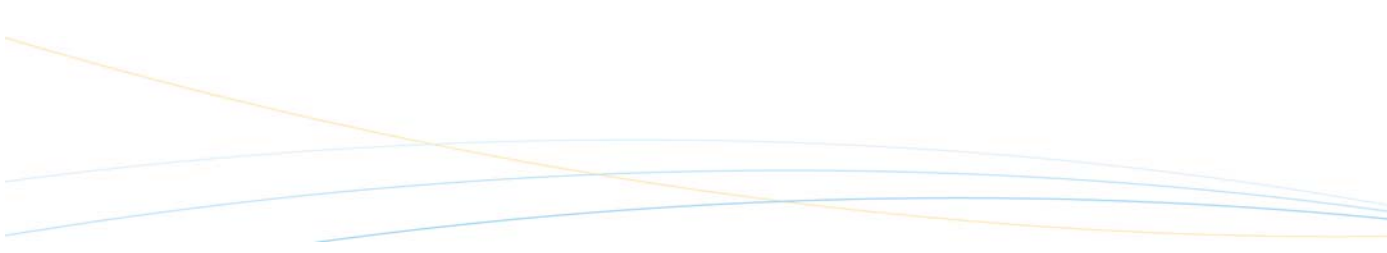

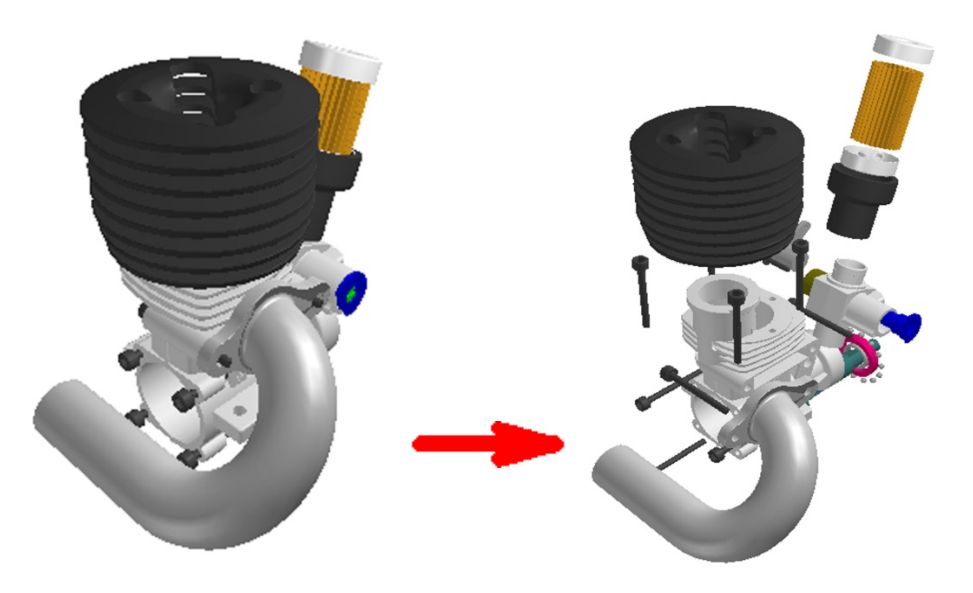

*Figure 4 Explode the model to show all its parts* 

### Examine 3D Models Inside and Out with Cross-Sectioning

Position the Cross-Sectioning Plane anywhere on a 3D model to view the interior. The Plane cuts away part of the model so the internal structures are visible. Rotate or move the Plane to view all sides of the model simply by dragging the Plane handles.

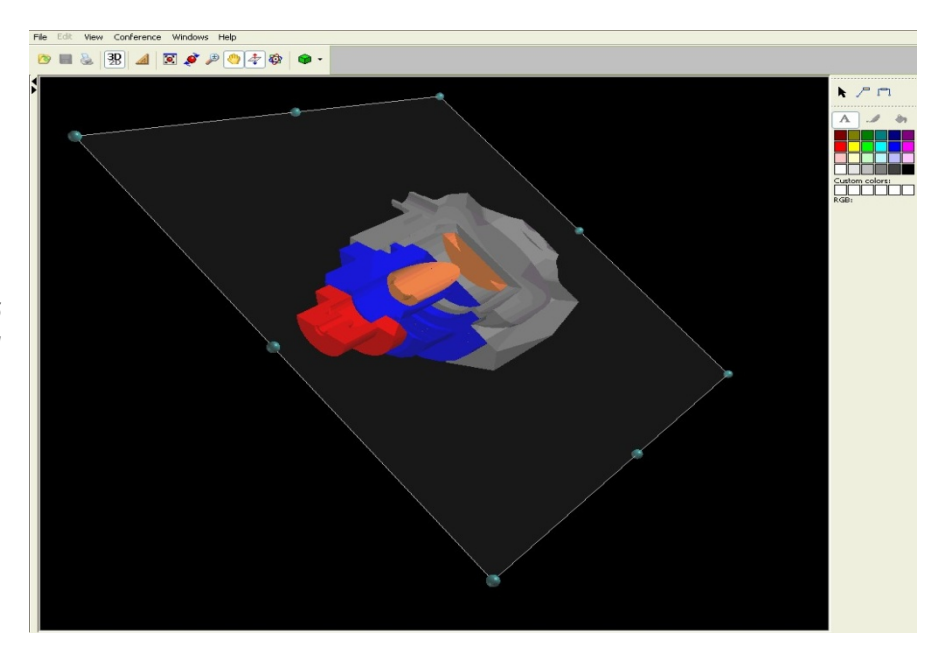

*Figure 5 Cross-Sectioning* 

## Markup Functions

Creating and saving markups in Thin-Client Viewer is simple and intuitive. Integrators can choose several different formats for saving markups, increasing the compatibility and portability of Thin-Client Viewer documents. Markup tools include shapes, text, lines, highlights, annotations, and callouts. Thin-Client Viewer's Markup Explorer lets users easily navigate among markups by page or by session. Markups in multipage documents can be displayed by page number in the Markup Explorer, and arranged by type or by author for each page.

#### Save Markups in Multiple Formats

By default, markups are saved in XMS, a standard XML-based format, or in SVG (Scalable Vector Graphics), an XML-based vector format for describing twodimensional graphics. Both XMS and SVG can be read by Open Text Desktop Viewer and the Content Viewer Toolkit. SVG markups from the Content Lifecycle Viewer and the Open Text Content Viewer Toolkit can also be opened in Thin-Client Viewer for true interoperable functionality between Open Text products.

Markups can also be saved in one or more native formats, including DXFASCII, Microstation RDL, CGM (clear text version), CIMAGE DWG, HPGL and Spicer EDT format, allowing you to open and view documents and markups in the original application.

#### Draw Shape, Text, Annotation and Highlight Markups

Create cloud, rectangular, circular, diamond, triangular, and cross-out shapes on any document. Draw straight lines or free-flowing curves anywhere on the page.

Communicate required information directly on the document through text and text callout markups. Add annotations or annotation callouts to share comments or detailed notes on the document in an icon format. Other members of the review team simply double click on the icon to open the annotation and see your message.

Apply translucent highlights to emphasize areas of a drawing.

#### Customize Markup Preferences

Thin-Client Viewer gives complete control over markup attributes. Depending on the type of markup selected, different options are available. Define line and shape properties that include color, fill, line thickness, and whether lines are solid or broken. Lines can also be capped with open, closed, or circular arrowheads. Set text attributes such as color, size, font, bold, italic, and style (serif, sans serif, and monospaced type). Choose color characteristics from a standard color swatch palette or create custom RGB or HSB colors.

### Special purpose tools and 3D markups

#### Move and Rotate Markups

Select markups created in Thin-Client Viewer and rotate them through 360 degrees. Stretch or shrink selected markups by dragging the corner handles. Cut, copy, paste, or delete markups you've created. Easily select all markups with the Edit, Select All menu command.

#### Quickly Apply Custom Symbols

Place custom symbols on a document. A thumbnail-style symbols library can be displayed in the Symbols Window so commonly used symbols, such as approval or inspection stamps, can be quickly added to a document.

#### Hide Sensitive Data with Redaction

Thin-Client Viewer's redaction capability allows integrators to force redaction markups on a specific portion of a document obscuring or blocking out private information in sensitive files.

#### Add Comments to 3D Models

Adding a comment to a 3D model has never been easier. Similar to Annotation Callouts in 2D documents, attach 3D Callouts to a 3D model with an anchor line. Place callout text in any visible location in the document and move it at any time.

#### Dimension 3D Models with Ease

Add dimension lines and values to your 3D models. Dimension lines are anchored to points on the measured surface. Place the dimension value anywhere on the document and easily move it if required.

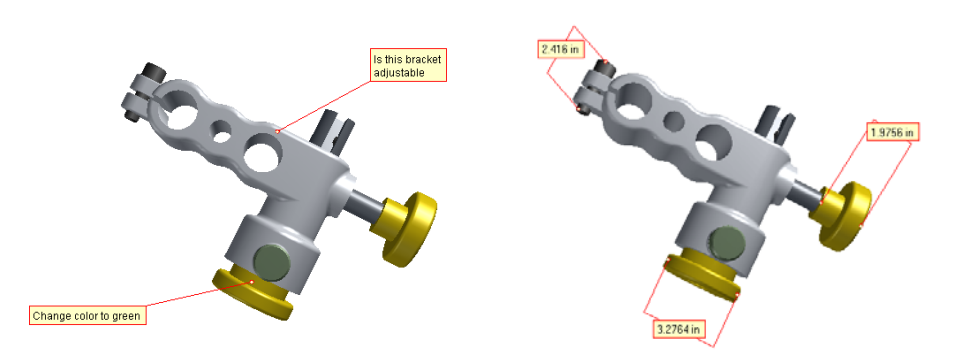

*Figure 6 Add callouts and dimensions on 3D models. Callouts move and spin with the model* 

## **Collaboration**

## Cooperatively review documents online

Thin-Client Viewer's thin client architecture, combined with its intuitive tools, provides inherent collaborative capabilities that can be used by all members of a business and by business partners. Users can easily retrieve documents from a central file repository, complete a markup session and then replace the marked up document for others to review. Document conferencing allows multiple users to share a simultaneous view and markup session.

#### Simple Tools

Thin-Client Viewer's tools are designed with the collaborative process in mind. In addition to intuitive and easy-to-use operation, ToolTip pop-up text appears as the cursor passes over tools, helping novice or infrequent users quickly determine functionality.

#### Platform-independent Functionality

Thin-Client Viewer functions with standard Web-browsers, such as Microsoft Internet Explorer and Netscape Navigator. The Thin-Client Viewer Java applet automatically launches within the browser once a document is requested, giving the user an uninterrupted transition to Thin-Client Viewer. Thin-Client Viewer can also function as a standalone application, independent of a Web browser.

#### Interoperability With Other Open Text Products and Native Applications

By default, markups are saved in XMS or in SVG. Both XMS and SVG can be read by Open Text Desktop Viewer and Content Viewer Toolkit. SVG markups from Desktop Viewer and the Content Viewer Toolkit can also be opened in Thin-Client Viewer, for true interoperable functionality between Open Text products.

#### Live Document Conferencing

Multiple users can join a simultaneous view-markup session. Everyone can add comments and markups to a shared document and a live chat feature delivers instant text messages between users. The markup session can be saved for a permanent record of the conference. A conference can be password protected, if desired. Document conferencing requires the Thin-Client Viewer collaboration servlet, which can be installed as part of the Thin-Client Viewer Server setup.

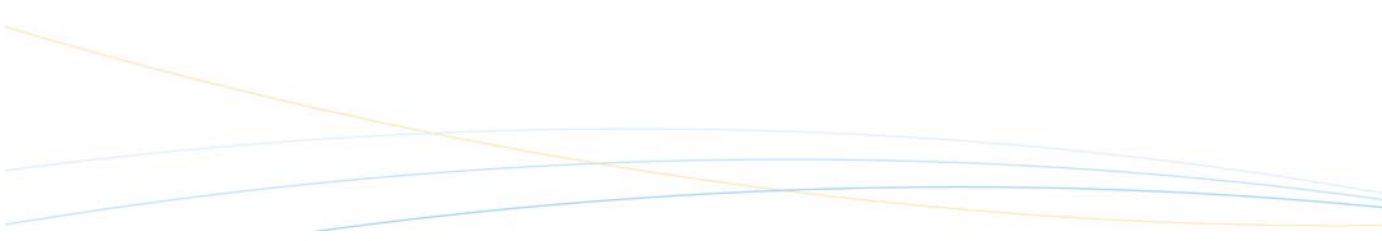

## Localization

## Eliminate language barriers to document sharing

Share and collaboratively review documents online with business partners anywhere in the world. Thin-Client Viewer currently ships with 11 user interface languages. You can easily localize into the language of your choice with simple string translations. Languages shipped with Thin-Client Viewer include:

> **English French** • Italian • Korean **Spanish**

- **Cantonese**
- **Finnish**
- German
- Japanese
- Simplified Chinese
- Traditional Chinese (Mandarin)

For these languages, Thin-Client Viewer includes all the localized files you need; simply implement those that are required.

Administrators can use Thin-Client Viewer's API to create an interface in a single language or an interactive one that lets users select their preferred language and switch on the fly, without having to restart Thin-Client Viewer.

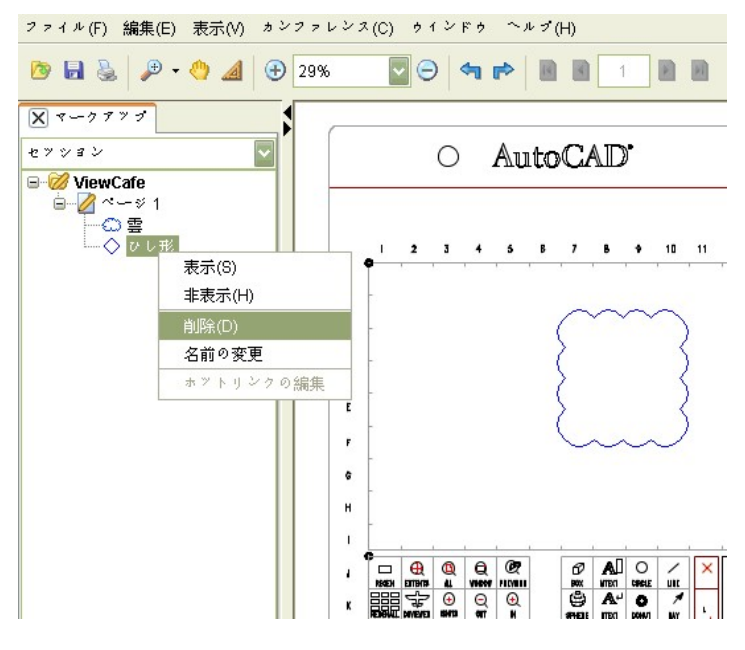

*Figure 7 Thin-Client Viewer (formerly ViewCafe) user interface displayed in Japanese* 

## **Printing**

Thin-Client Viewer's Java technology enables the best platform-independent printing capabilities available in an online thin client application. Thin-Client Viewer prints documents at full size and full resolution, up to the maximum capabilities of the output printer.

The Print Setup dialog box offers many output options, including:

#### Quick Print

Produce fast printing, draft quality documents. Quick Print will print 2D images at 200 dpi. 3D models print at one-quarter of the printer's full resolution.

#### Smart Print

Print high quality documents quickly, and benefit from reduced network traffic to the printer. 2D documents print at 300 dpi; 3D models print at one-third of the printer's full resolution.

#### Full Print

Print documents at full size and full resolution, up to the maximum capabilities of the printer. In addition, Thin-Client Viewer offers many settings to customize output appearance and size.

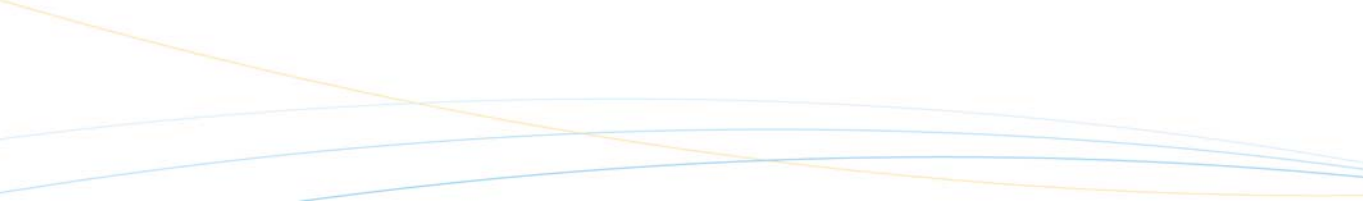

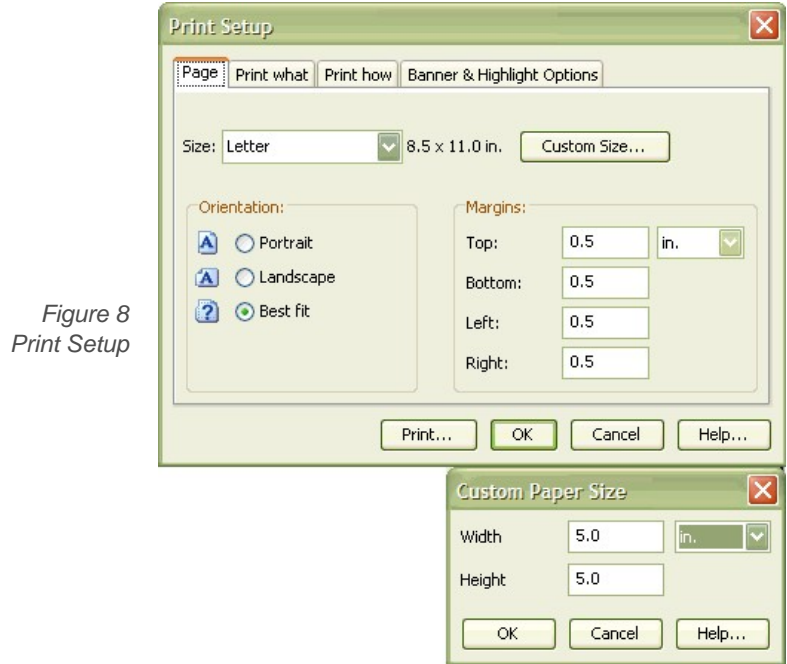

#### Control Margins, Orientation and Paper Size

Set the page size, orientation, and margins for your print job. Users can define custom sized paper for print jobs. Scale the document to fit on a selected page size or fit the document to either the page height or width. You can also print to a specific scale, from 25% to 200%.

### Print What You See or Print the Entire Document

Print the entire page or just the area visible on the screen. Print all layers and markups or just those that are visible.

#### Select Color Output Options

Select "Color or grayscale" or "bilevel" to print the document at the desired color level.

#### Modify Banner and Highlight Appearances

Print banners with or without outlines (hollow glyphs) and define the width of the outline. Since some printer drivers have difficulty printing translucent objects, the

solid outline improves the printing speed. Print Highlights or translucent objects with a hatch pattern. This fills the object with a hatched pattern so that the object is no longer translucent. Some printer drivers have difficulty printing translucent objects, so removal of the translucent fill improves the printing speed.

#### Rasterize on Print

Reduce the time required to print sizable vector documents, such as large-format engineering drawings, by rasterizing when printing.

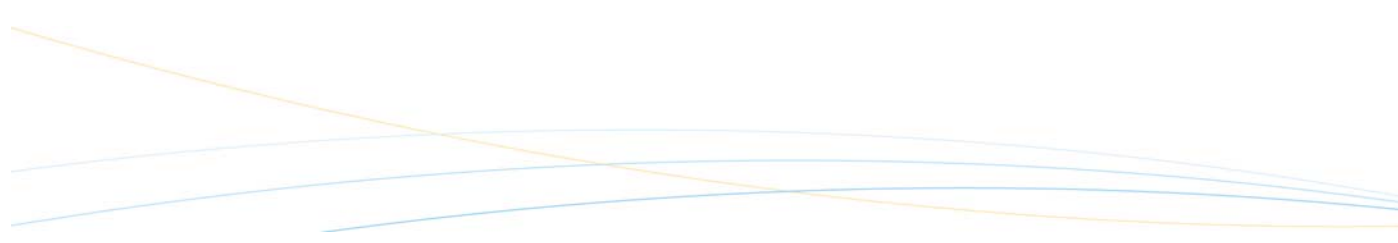

## **Architecture**

To ensure that the system can always meet the needs of a growing business, Thin-Client Viewer uses client-server based, fully scalable Pure RMI or XML over HTTP architecture. Select the appropriate configuration for fast and robust performance through multiple firewalls, proxy servers, DMZs, or for your intranet application.

#### Pure RMI Architecture

RMI provides the fastest communication between the client and server. It can be implemented when all clients have direct access to all the servers and are not restricted by firewalls or other security measures. This is typically found within an organization, where all users are behind the same corporate firewall.

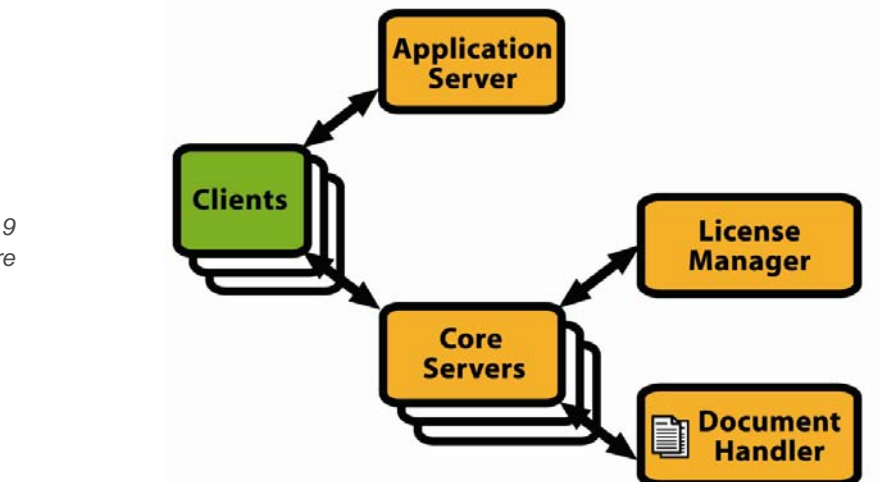

*Figure 9 RMI Architecture* 

#### XML over HTTP Architecture

Complex networks pose no problem with XML over HTTP, the ideal solution for robust communication across multiple firewalls and proxies, and through DMZs. This architecture allows clients highly secure access to servers.

Regardless of which architecture you choose, the Thin-Client Viewer system contains several core components: Application Server, Core Server, License Manager, Document Handler, and Scalability and Load Sharing.

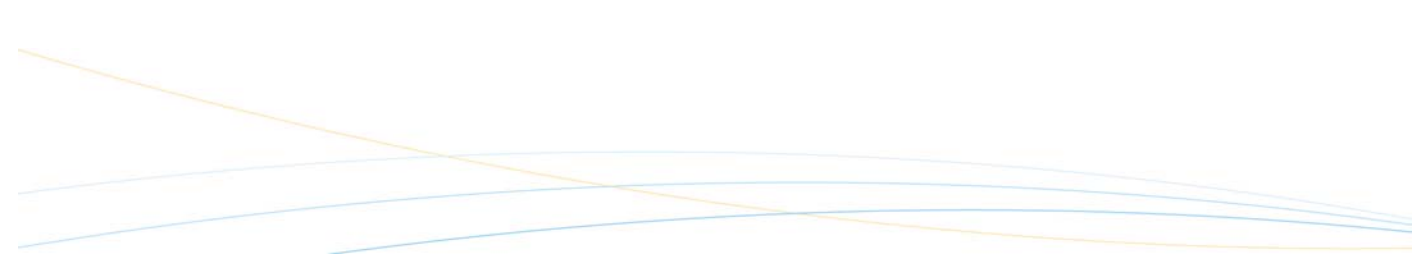

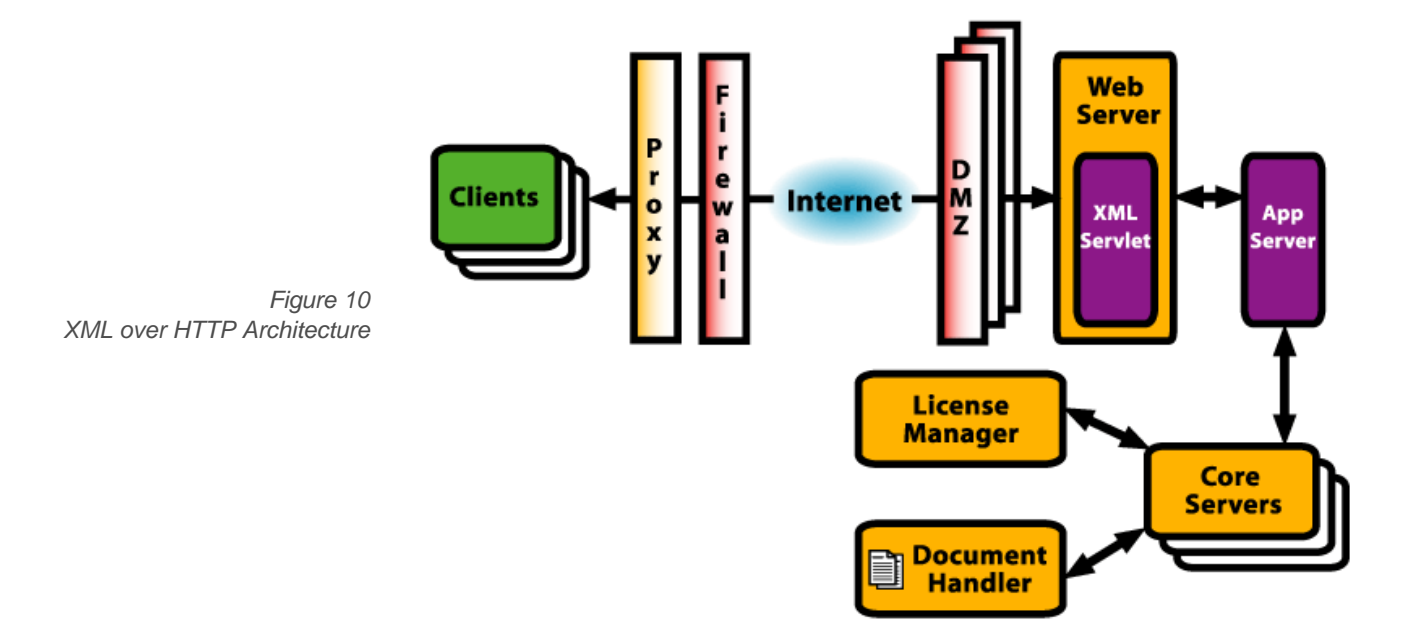

#### Application Server

The Application Server receives requests from a Client applet and assigns a Core Server to convert the document data into a format that the Client applet can understand. With multiple Core Servers, the Application Server also provides load balancing to distribute the work among the servers and keep the Thin-Client Viewer system operating efficiently. Multiple Application Servers can be installed to provide redundancy.

#### Core Server

Responsible for reading all of the file formats that Thin-Client Viewer supports, the Core Server converts the document data into a format that the Client applet can understand. As traffic increases, additional Core Servers can be added to share the workload and ensure optimum functionality.

#### License Manager

The License Manager controls how many Clients can use the system at one time by keeping track of installed License Files. If no licenses are currently available when a user tries to open a document, the system will not allow access.

#### Document Handler

Crucial for managing files and markups, the Document Handler

- determines the original and markup files required by the client for the session;
- ensures that those files are in a location accessible to the Core Server;
- manages client requests to add, update (replace), or delete markup files.

#### Scalability and Load Sharing

Thin-Client Viewer has the capability to handle a virtually limitless number of users. As traffic increases, just add the appropriate number of Core Servers to handle the higher usage. Easily bring Core Servers online without the need to restart the entire application; users experience no interruption of service. As new users request documents, the Application Server will distribute the workload evenly among the servers, ensuring that all users benefit from optimum server response.

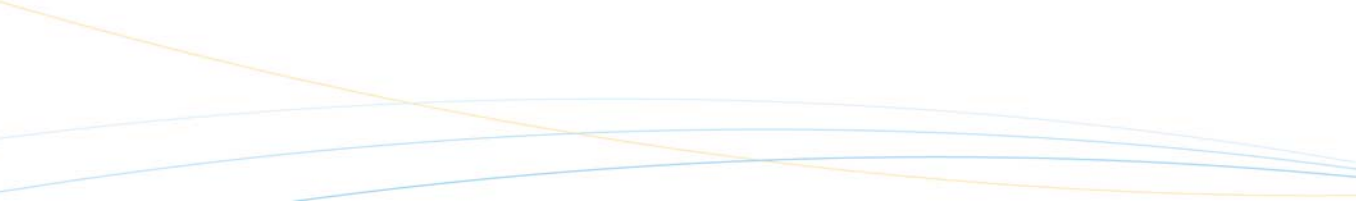

## Integration

### Deploy Web-based solutions rapidly

Thin-Client Viewer's architecture, based on HTML and Java, makes it inherently simple to integrate into Web-based document management solutions. The robust ThinSet API and the ThinSocket Classes allow integrators complete control over how the system is configured and deployed. Customize the user interface to suit your needs and your users.

#### Event Listener and User-Defined Actions

Integrators who wish to embed the Client applet in a standalone desktop application instead of in a Web browser can implement an event listener to handle callback events from the applet. Integrators can create custom buttons or menu items in the Thin-Client Viewer user interface that send event information to the integration when activated. When a user-defined action is triggered, Thin-Client Viewer sends the event information to the integration through the NotifyCallback (for Client applets in browsers) or the Thin-Client Viewer EventListener interface (for Client applets in other applets or applications).

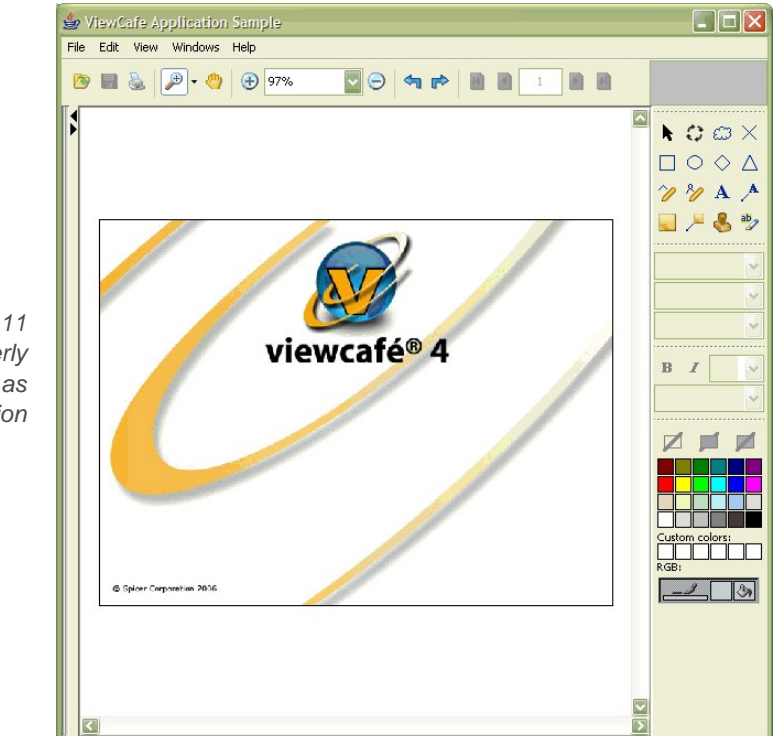

*Figure 11 Thin-Client Viewer (formerly ViewCafe)Client running as a standalone application* 

#### ThinSet API

The ThinSet API is a client-side, rapid-development API that allows companies to write basic Web scripting code to load documents and markup layers. Integrators need only know how to create Web pages (however complex), and use the standard scripting languages (such as JavaScript or VBScript) to integrate Thin-Client Viewer EventListener.

#### ThinSocket Classes

ThinSocket classes are Java classes that allow integrators a high degree of control over what the client sees. ThinSocket classes enable administrators to control file access and permission levels for users. This feature has the ability to limit the functions that are available for users. For example, a member of a review group may be able to view and edit all of the other group members' markups, while a different member may only be able to view markups, but not edit any except for those that she created.

#### Completely Customizable

Thin-Client Viewer's ThinSet API and ThinSocket classes provide a virtually limitless degree of customization. Administrators have complete control over the features and functions available to users. Each user is assigned a user profile, and once the user initializes the Thin-Client Viewer applet, only the functions enabled by the administrator are visible to the client.

For example, one user may be able to view a document, create markups and edit another user's markups, while another user may only be granted viewing and document navigation capabilities.

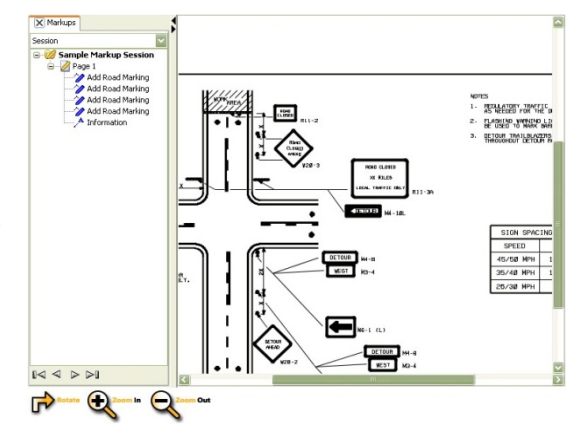

*Figure 12 Thin-Client Viewer* 

## Administration

### Minimize system management tasks

#### Server-Triggered Client-side Administration

Thin-Client Viewer's server-based, thin client architecture virtually eliminates the need to administrate software installation on each user's machine. Instead, all Thin-Client Viewer software resides on the server. Users only require the Java runtime environment (JRE) on their machines to run Thin-Client Viewer as a standalone application or in a Web browser, such as Microsoft Internet Explorer or Netscape Navigator. To view 3D models, users must also add Java 3D. The one-time installation of the JRE and Java 3D can be automatically downloaded to the client if Thin-Client Viewer detects that they are required.

#### Client Timeout

Configure Thin-Client Viewer to automatically end the markup session, or time out, when the application is inactive for a predetermined period of time. This ensures optimum use of licenses and that unattended machines do not pose a security risk.

#### Usage Log Reports

Thin-Client Viewer is capable of generating reports for administrators that include event information such as client identification by machine name and IP address, connection and disconnection times, and license denials. Administrators can use this information to make decisions about license requirements and to optimize Thin-Client Viewer's performance for users.

## **Security**

### Safe and secure access to files

#### Secure Access

Documents are stored in a central file repository that is protected behind the corporate firewall. Only users that have permission from the administrator can access files from the repository.

#### Central Administration

Thin-Client Viewer's customizable API gives administrators complete control over user access levels and available functions when retrieving documents from the central file repository. Each user is assigned a profile that can be configured to grant or restrict any of Thin-Client Viewer's functions; some users may only be able to view documents, while others might be able to view, mark up and even alter other's markups.

#### Unique Markup File Format

Markup sessions from Thin-Client Viewer are saved back to the server in a standard format, SVG or XMS. Users can neither alter the original document, nor can they save the file in its native format. Integrators can configure Thin-Client Viewer to save markups to several native formats. See "Save Markups in Multiple Formats" on page 7 for details.

#### Banner Control

Configure Thin-Client Viewer to display documents with specific banners that the user cannot remove. Administrators can set required text such as Draft Copy, Confidential, and so on. Banners can also include predefined variables such as the file name, date, time, user name, or page number. Banners can be set to display on screen and with each printed page. Banners can also be set inside or outside the document boundary.

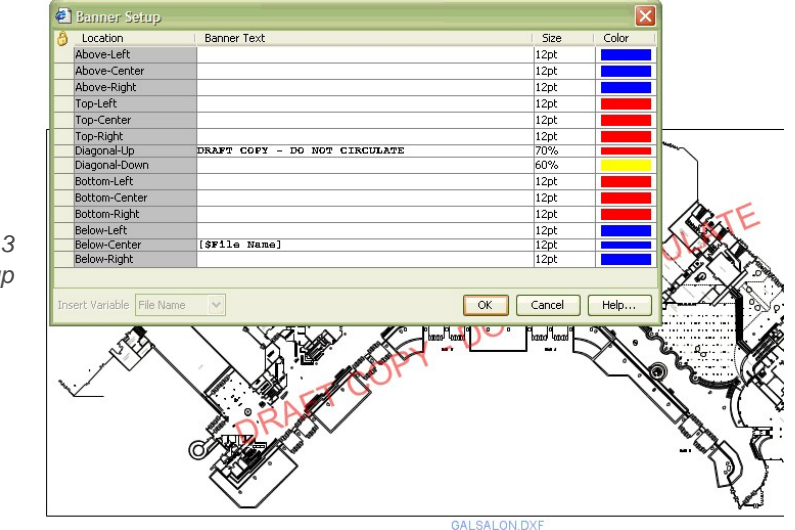

*Figure 13 Banner Setup* 

## **Licensing**

Select the pricing model that best suits the needs of your business, clients, and business partners from Thin-Client Viewer's flexible pricing options.

- **Fixed concurrent licensing** lets users purchase a specific number of licenses. To increase viewing and markup capabilities, administrators merely purchase additional licenses to fulfill the need.
- **Enterprise licensing** enables administrators to ensure that demand for Thin-Client Viewer services are always met. This pricing model lets the service provider offer Thin-Client Viewer services to an unlimited number of users. Solution providers can negotiate the terms to licensing Thin-Client Viewer from Open Text Corporation and then bundle Thin-Client Viewer into any solution.
- **OEM licensing** gives OEM solution providers the ability to create custombranded applications for their clients. The OEM pricing model lets the solution provider negotiate the terms of licensing Thin-Client Viewer from Open Text, allowing the OEM to bundle Thin-Client Viewer into any solution.

#### Client and Server License Files

A Standard Client license allows the user to open rasters, EDT, and text formats. A Technical Client license is required for functionality not covered with the Standard license (AutoCAD drawings, for example). Numbers of Standard and Technical licenses do not need to match, for example, you may have fewer Technical licenses. Multiple Clients on the same machine will share a license.

A Basic Server license enables 2D formats and 3D neutral formats (STL, VRML, SolidWorks, and IGES, for example). A 3D+ Server license enables access to 3D native formats (SAT, ProE, STEP, Catia, VDAFS, and JT, for example). Numbers of Basic and 3D+ licenses must match to prevent environments where different servers have different functionality levels. Multiple servers on a single processor will share a license.

## Customer Service and Support

Open Text's team of Customer Support specialists and training instructors provide front-line assistance and timely education, increasing the value and ease-of-use of Open Text products in your business enterprise.

#### **Maintenance**

Open Text's comprehensive Maintenance Program, which includes service and support, annual General Maintenance Upgrade (where applicable), and interim

releases is available for purchase. For details, contact your Open Text Sales representative, or visit the Open Text Web site at www.opentext.com.

### **Training**

Learn how to make the most of your investment with a customized training course offered by highly trained Open Text instructors.

#### **Documentation**

Receive award-winning documentation for Thin-Client Viewer and its Application Programming Interface (API).

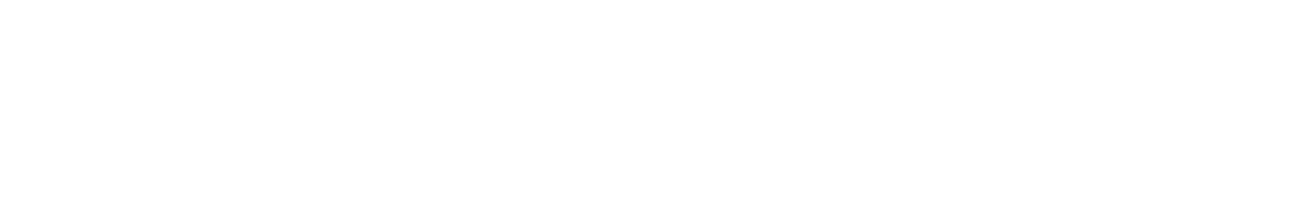

## Frequently Asked Questions

### 1. Do I have to do anything to enable 3D model viewing?

Running a 3D-enabled Client applet requires both the Java Runtime Environment (JRE) and Java 3D. Generally, these 2 plug-ins are downloaded and installed the first time you run the applet. In addition, appropriate licenses must be available for the client. Opening 3D or engineering documents requires a "Technical" Client License. A "3D+" Server License is also required if you want to view SAT, ProE, STEP, Catia, VDAFS and JT formats.

### 2. How large is the Thin-Client Viewer Java applet?

The Thin-Client Viewer applet size depends on which JAR files you are using. For standard 2D or office document functionality, you require the Thin-Client Viewer.jar file; thus the standard applet is approximately 1.2MB. To enable 3D capability in the applet, you need the Thin-Client Viewer. jar file, so the 3D-enabled applet size is approximately 1.4MB.

You can automatically save the applet in a plug-in cache on the client's machine, rather than in the temporary browser cache. Following the initial download, Thin-Client Viewer simply verifies with the server that the client has the most recent applet and then proceeds to launch the applet from the client's cache. Thin-Client Viewer will only download the applet again to the client machine if it has been updated on the server.

## 3. Do I have to install the Thin-Client Viewer server components on the same server as the document management system?

No. It is not necessary to have server components reside on the same server as the document/data management system's file repository. Thin-Client Viewer is Webbased so it has the capability to cross multiple firewalls and proxy servers to access and display documents from any file repository that is connected to the Web or a network.

## 4. How many clients can I simultaneously support with Thin-Client Viewer?

In theory, the number is limitless. Thin-Client Viewer's architecture allows for additional Core Servers to be added at any time as usage increases. Each Core

Server can typically support between 50 and 200 Clients. The Application Server will evenly distribute the workload among all the Core Servers, thereby ensuring that all users have optimum server response. You can monitor the Server Status page to help determine if you need additional Core Servers.

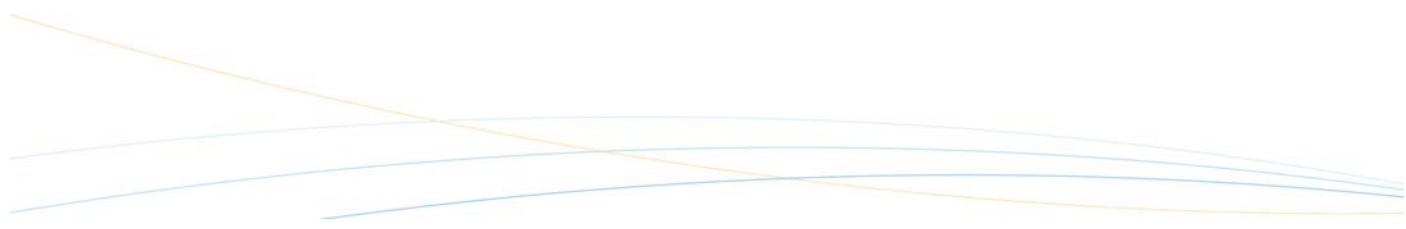

## 5. What is Open Text's standards-based approach for Web development?

Many organizations around the world are adopting leading Web technologies into their Web-based document/data management solutions and are actively participating in the development of these technologies. This ensures that the technologies evolve in a way that lets users create interoperable applications that can easily exchange information among business partners. Open Text carefully monitors these technology trends and implements those Web-based technologies that are widely accepted and have open standards, which can be adopted by anyone who wishes to use those technologies. This strategy ensures that businesses using Thin-Client Viewer are ideally positioned to grow with enhancements to these standardized technologies and can easily integrate Thin-Client Viewer with their own systems and those of their business partners.

## 6. Is Thin-Client Viewer limited to operating only within a Web browser?

Not at all. Thin-Client Viewer can also be deployed as a standalone application that will operate outside of a Web browser.

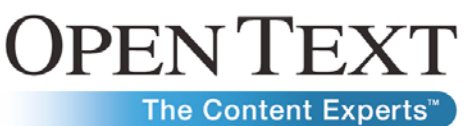

Sales Corporate Headquarters European Headquarters

www.opentext.com sales@opentext.com

**North America Sales**  1 800 499 6544

**International Sales**  1 8004996 5440

275 Frank Tompa Drive Waterloo, ON N2L 0A1 Canada

Phone: +1 519 888 7111 Fax: +1 519 888 0677

Technopark 2 Werner-von-Siemens-Ring 20 D-85630 Grasbrunn Germany

> Phone: +49 89 4629 0 Fax: +49 89 4629 1199

If you are an Open Text partner or customer, visit online.opentext.com for more information about this and other Open Text solutions.

Open Text is a publicly traded company on the NASDAQ (OTEX) and the TSX (OTC).

© Copyright 2009 by Open Text Corporation. Open Text, The Content Experts, and Livelink ECM are trademarks or registered trademarks of Open Text Corporation. All other trademarks or registered trademarks are the property of their respective owners. All rights reserved.